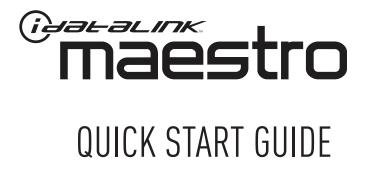

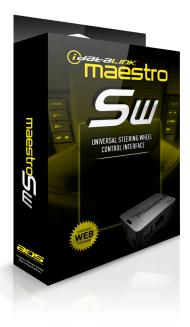

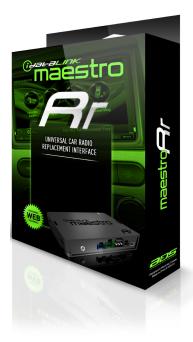

# THESE PRODUCTS REQUIRE ONLINE PROGRAMMING BEFORE INSTALLATION. DETAILS INSIDE.

## **6 STEPS TO GET STARTED**

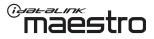

#### INSTALL THE WEBLINK PLUG-IN

Go to **maestro** and follow the installation steps.

*Review the System Requirements before installing.* 

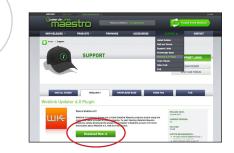

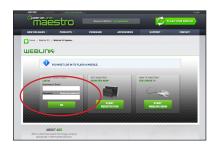

#### LOG INTO WEBLINK

Go to **maestro**. Enter your username and password, then click OK.

#### REGISTER A WEBLINK ACCOUNT

Go to **maestro** and complete the registration process.

A confirmation email will be sent to you requiring validation.

| Maes                     | tro     | Already have an iDatalink account? | Log In                |
|--------------------------|---------|------------------------------------|-----------------------|
| WEBLINK REGIS            | TRATION |                                    |                       |
| First Name:              |         |                                    |                       |
| Last Name:               |         |                                    |                       |
| Email:                   |         |                                    |                       |
| Confirm Email:           |         |                                    |                       |
| Password:                |         |                                    |                       |
| Confirm password:        |         |                                    |                       |
| Zip/Postal Code:         |         |                                    |                       |
| What best describes you? |         |                                    | • Cancel registration |

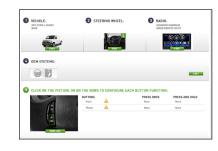

#### PROGRAM YOUR MODULE

Follow the installation steps until your module is flashed and download your install guide from the Web.

Steps shown may vary by product.

### CONNECT YOUR MAESTRO MODULE

Use the included USB cable to connect your Maestro module to your PC.

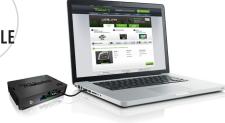

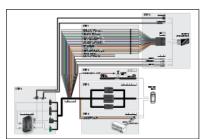

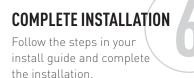

ADS recommends having Maestro products installed by a certified technician.

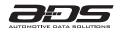